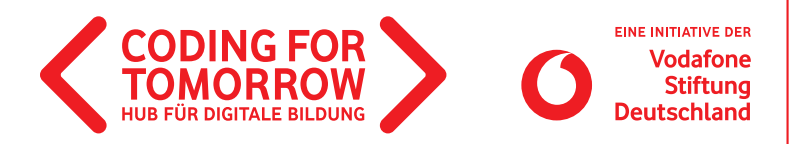

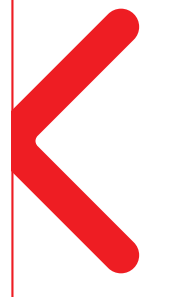

## Arbeitsblatt **Mathematik-Quiz**

Art: Programmieraufgabe Dauer: 90 min

Beim Mathematik-Quiz überlegen sich die SuS zunächst analog eine Auswahl an Mathematikfragen, passend zu den mathematischen Themen ihrer aktuellen Klassenstufe oder nach Interessenlage.

Anschließend programmieren sie mit Scratch eine digitale Umgebung, bei der die Quizfragen gestellt werden und eine Beantwortung ermöglichen. Bei erfolgreicher Durchführung gibt es ein positives Feedback, bei zu vielen falschen Antworten muss das Quiz wiederholt werden.

Drucke ausreichend Exemplare für die Klasse aus, so dass immer im 2er Team gearbeitet werden kann.

### **Lernkompetenzen**

- Produzieren Präsentieren
- Kommunizieren Kooperieren
- Problemlösen Handeln

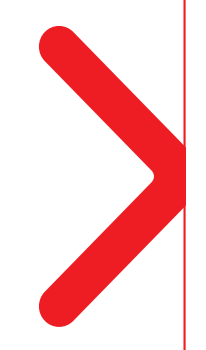

#### Wir freuen uns über Ihr Feedback zu unserem Material: **info@coding-for-tomorrow.de**

Alle unsere Materialien sind kostenfrei nutzbar und stehen unter einer offenen Lizenz. Das bedeutet, dass Sie die Materialien ohne Bedenken im Unterricht einsetzen und mit Kolleginnen und Kollegen teilen dürfen. Unter Nennung des Urhebers können Sie die Unterlagen jederzeit nach Ihren Vorstellungen verändern. Den kompletten Lizenztext finden Sie hier: https://creativecommons.org/licenses/by-sa/4.0/deed.de

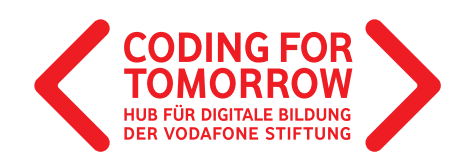

# Material für Lehrer\*innen **Arbeitsblatt Mathematik-Quiz**

Art: Programmieraufgabe Dauer: 90 min

#### **Benötigte Materialien (pro 2er-Team)**

1 Laptop / Tablet Scratch Online oder Scratch Desktop (Gehe zu: www.scratch.mit.edu)

Ausgedrucktes Aufgabenblatt für SuS

#### **Ziel der Aufgabe**

Die SuS entwickeln und programmieren ihr eigenes Mathematik-Quiz mit der Programmierumgebung Scratch. Dabei werden eigene Aufagen entwickelt und programmiert. Das Quiz kann nach Fertigstellung mit den Mitschülern getestet werden.

### **Vorwissen**

Einführung in Oberfläche und Hauptfunktionen von Scratch (z.B. mit Lernkarten und Handreichung Scratch Oberfläche)

#### **Ziel der Aufgabe**

Um die Schwierigkeit zu erhöhen, kann die Anzahl der Aufgaben erhöht werden und weitere Quizteile hinzugefügt werden.

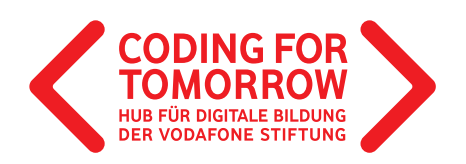

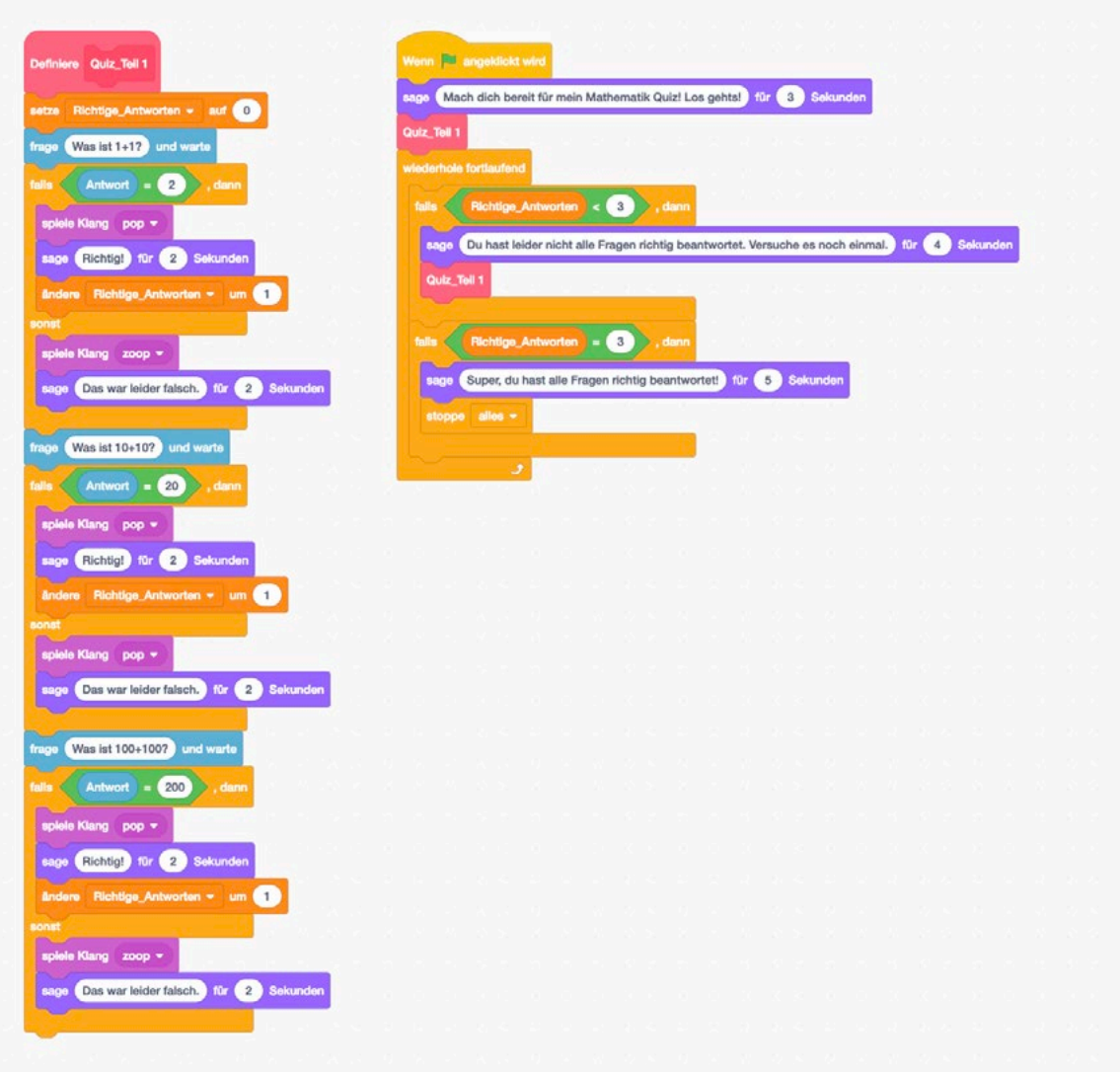

#### **Bitte beachten**

- Für das Quiz muss ein eigener Block erstellt werden, um die Abfragelogik (richtig, falsch, Anzahl der richtigen/falschen Antworten) zu programmieren (Pinke Blöcke: Quiz\_Teil 1)
- Variablen definieren (Orange Blöcke: Richtige\_Antworten entspricht dem Zählstand beim Quiz, Variablen sind Werte, die sich verändern)

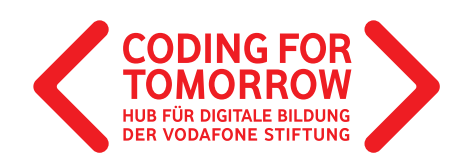

## Material für Schüler\*innen **Programmiert euer eigenes Mathematik-Quiz**

### **1. Schreibt eigene Mathematikaufgaben und die Ergebnisse auf.**

Aufgabe 1:

Aufgabe 2:

Aufgabe 3:

**2. Öffnet Scratch und fügt eure eigene Figur aus der Bibliothek hinzu.** 

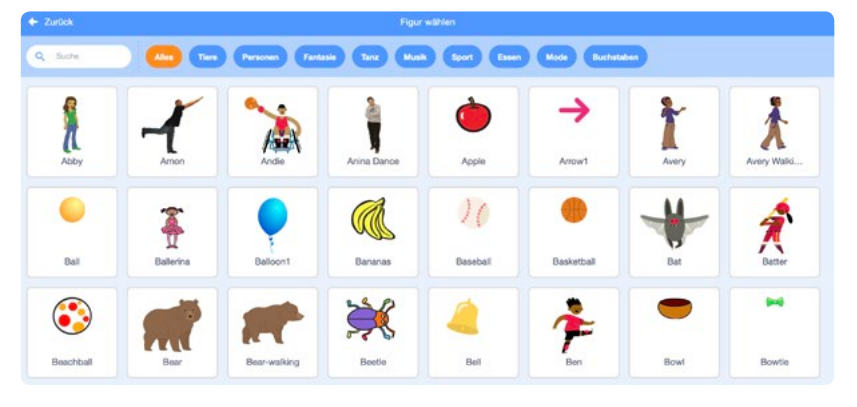

**3. Fügt danach ein neues Bühnenbild aus der Bibliothek hinzu.** 

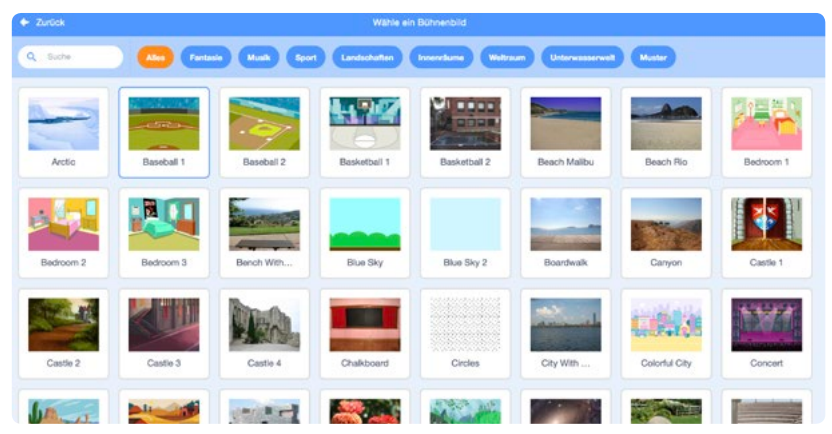

**4. Schaut euch die Programmierbefehle an. Baut die Befehle in Scratch nach. Fügt dabei eure eigenen Aufgaben (siehe Aufgabe 1) in das Quiz ein.** 

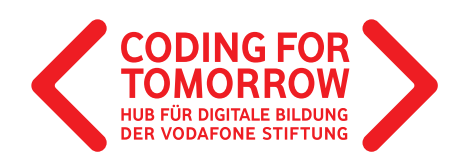

### **4.1. Aufgaben programmieren**

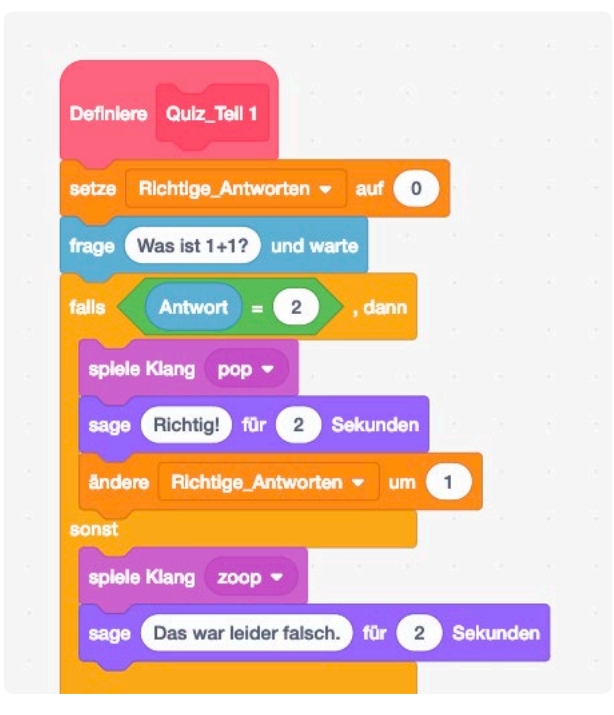

Beachte, dass ihr drei Aufgaben programmieren sollt. Ihr könnt die Befehle mit einem Klick auf die rechte Maustaste kopieren und danach anpassen.

### **4.2. Abfrage programmieren**

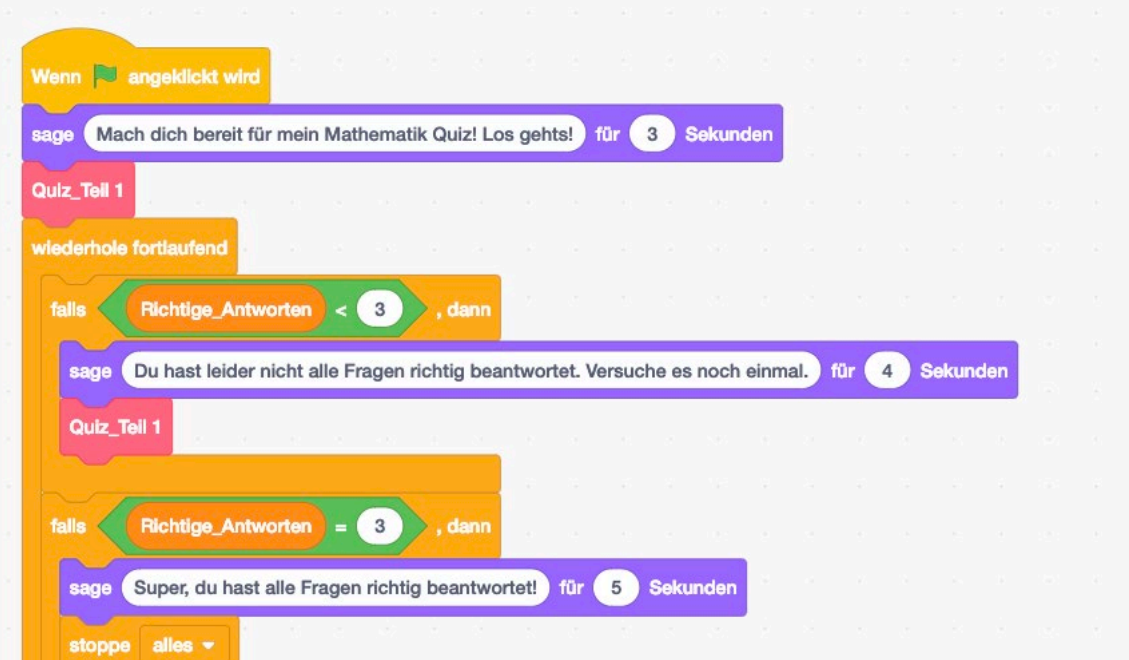

Originalfassung: CC-BY-SA 4.0 JUNGE TÜFTLER | 1. Überarbeitung: CC-BY-SA 4.0 CODING FOR TOMORROW CC-BY-SA 4.0: https://creativecommons.org/licenses/by-sa/4.0/deed.de